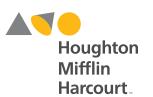

# Digital Platform Walkthrough and Evaluator's Guide

**Grades 9-12** 

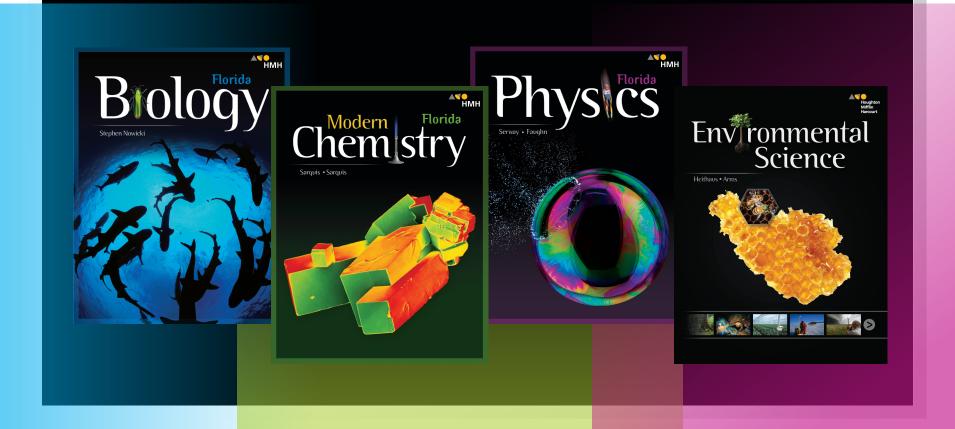

# TABLE OF CONTENTS

This handy reference is your guide to the online features and tools of **HMH Florida Biology**, **Modern Chemistry**, **Physics**, and **Environmental Science** © **2019**.

The HMHScience.com portal is based on the Holt McDougal Online Framework, or HMOF. For additional information about HMOF features and functions, visit: customercare.hmhco.com/csrportalnew/pts/platforms/

| What's New                        | Page 3  |
|-----------------------------------|---------|
| Creating an Evaluation Account    | Page 4  |
| Navigating the Dashboard          | Page 6  |
| Navigating <i>my</i> SmartPlanner | Page 10 |
| Navigating the Student eBook      | Page 14 |
| Online Portal                     | Page 17 |

# High School Science

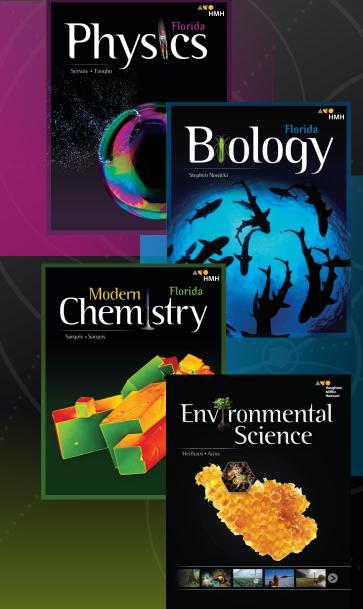

Houghton Mifflin Harcourt<sup>®</sup> **Digital Previews** of *Florida Biology*, *Modern Chemistry*, *Physics*, and *Environmental Science* provide 24/7 access to all program resources for teachers and students, including online Student and Teacher Editions and a variety of games, videos, tutorials, animations, simulations, and virtual labs for a multimodal learning experience.

### WHAT'S NEW

- Physics Interactive Reader
- Refreshed Sample Problems for Modern Chemistry® and Physics
- Content for Google® Expeditions
- On the Job STEM Videos
- **Thing Explainer** Illustrations
- Engineering Design Guides
- Updated Content
- Dashboard/mySmartPlanner

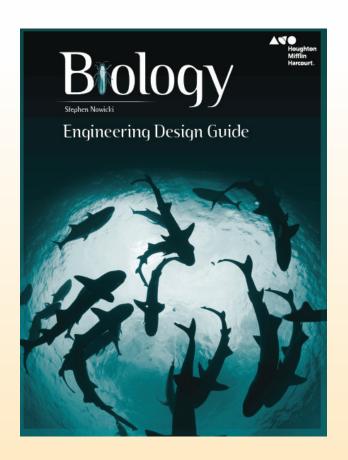

# Creating an Evaluation Account

## **Creating an Evaluation Account**

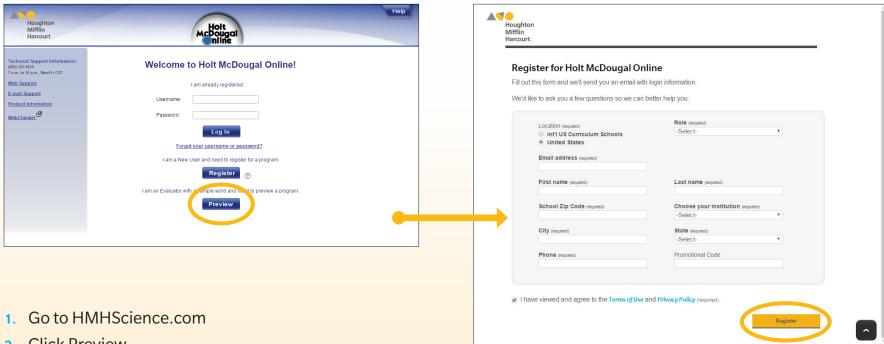

- Click Preview
- Enter the sample word: FLHSSC19
- 4. Fill in the required personal information and click Register
- Ensure your information is correct and click Next
- 6. Write down your username and password and log in at HMHScience.com

# Navigating the Dashboard

# **Navigating the Dashboard**

The first time you access your evaluator's account, you will see the **Getting Started Guide** for the Dashboard.

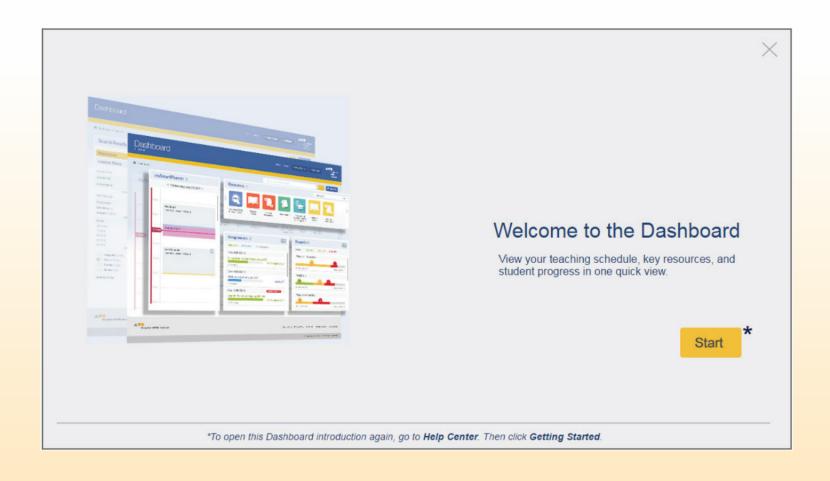

# **Navigating the Dashboard**

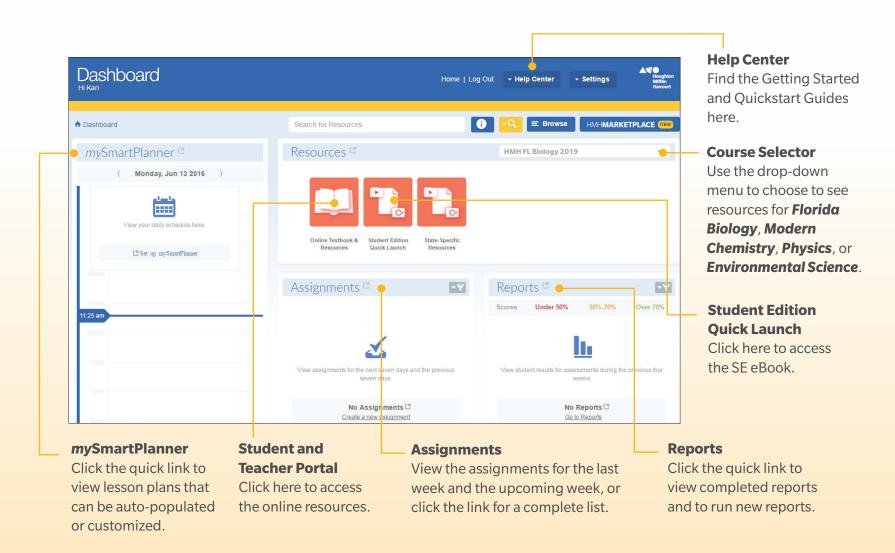

## **Help Center**

The Help Center link on the Dashboard menu bar has links to additional support resources.

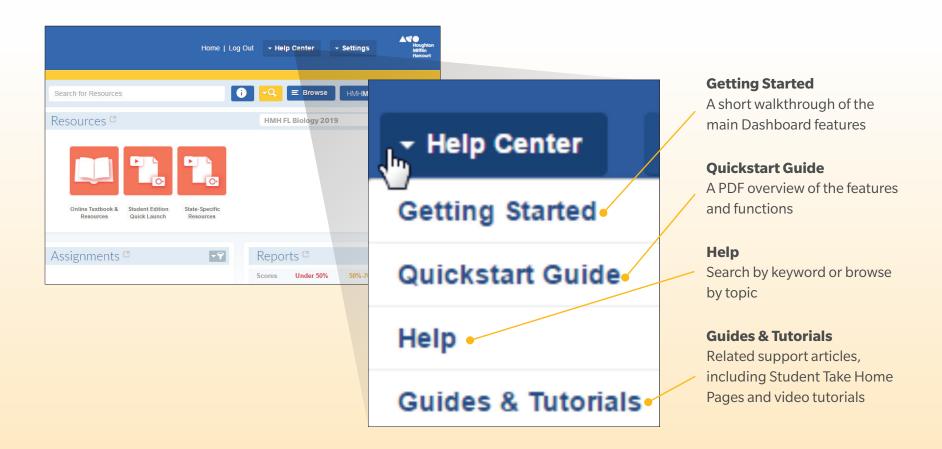

# Navigating mySmartPlanner

# Navigating mySmartPlanner

From the Dashboard, select **mySmartPlanner** or **Set up mySmartPlanner**.

The first time you access **mySmartPlanner**, the **Getting Started Guide** will appear to help you set up the planner. You can always return to the **Getting Started Guide** or the **Quickstart Guide** by visiting the **Help Center**.

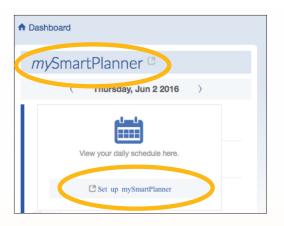

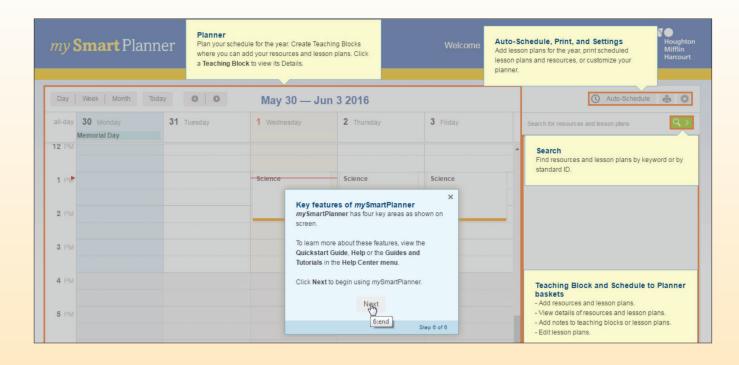

# Navigating mySmartPlanner

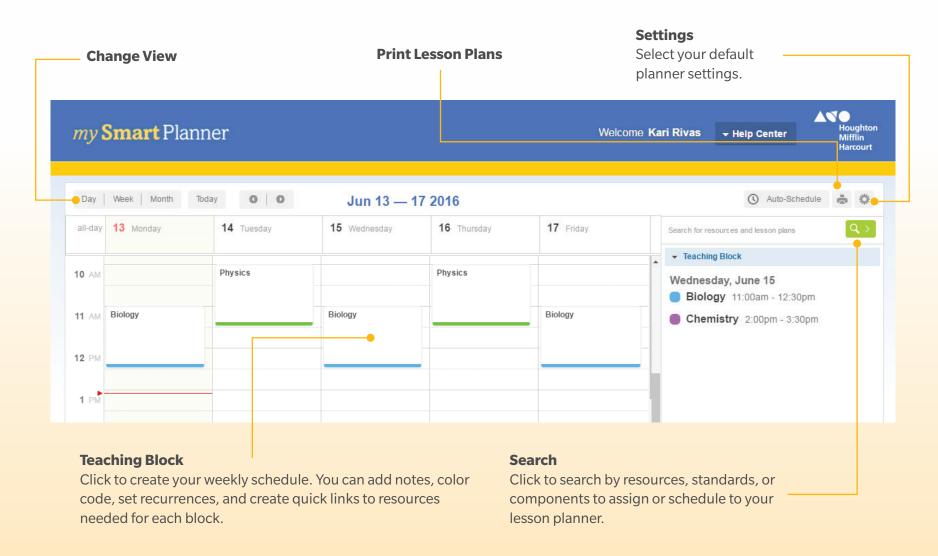

# **Using the Search Feature to Schedule Resources**

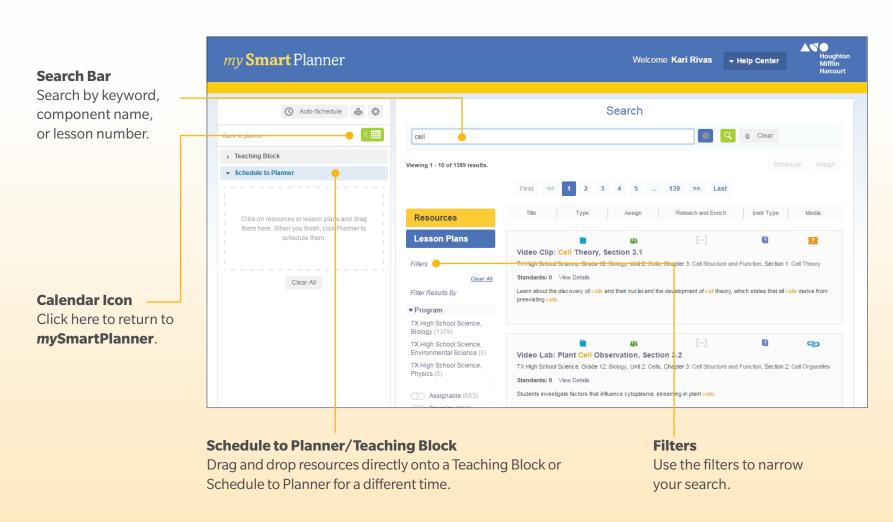

# **Navigating** the Student eBook

# **Navigating the Student eBook**

From the Dashboard, you can go straight to the Student Edition by clicking the Student Edition Quick Launch icon. Or, you can access the Student Edition by clicking the Online Textbook and Resources icon.

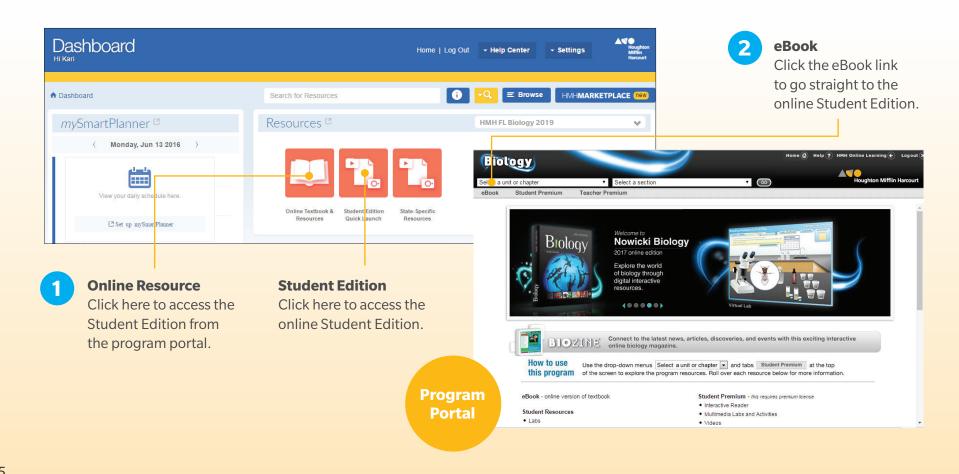

# **Navigating the Student eBook**

### **Contents**

Navigate anywhere in the book by unit and lesson.

### **Bookmarks**

Return to any page you've tagged using the ribbon icon.

### **Notes**

Return to places you have annotated and highlighted.

### **Page View**

View the eBook by single pages or double pages and make the font smaller or larger.

### **Audio**

Listen to a professional anarrator read the text on the page.

### Search

Search by keyword.

### More

Access a Quick Start Guide.

### **Go to Page**

Type in a page number to go directly to that page.

### **Bookmark**

Tag pages for easy reference. Once you've tagged a page, it will appear in the Bookmarks menu in the left-hand column.

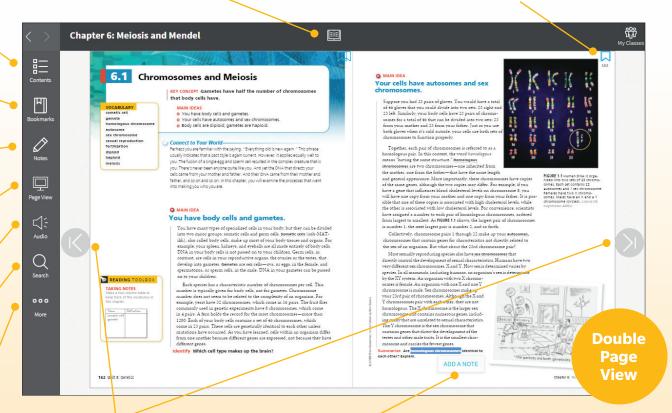

### **Navigation Arrows**

Move forward and back in the text.

### **Notes and Highlighting**

Double click or highlight text on the page to bring up the highlighting and note-taking widget.

### **NOTE:**

The **Florida Biology** SE is shown here. The eBooks for other programs are similar.

# **Online Portal**

## **Accessing the Online Resources**

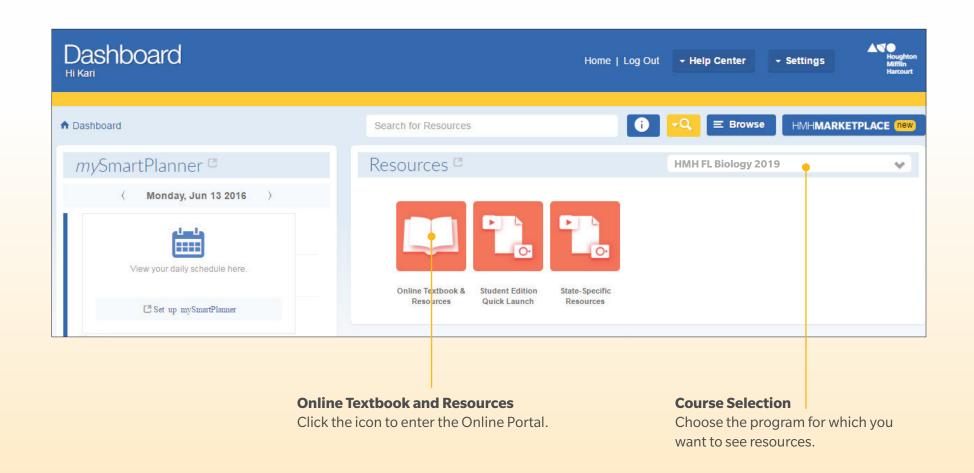

# **Navigating the Online Portal**

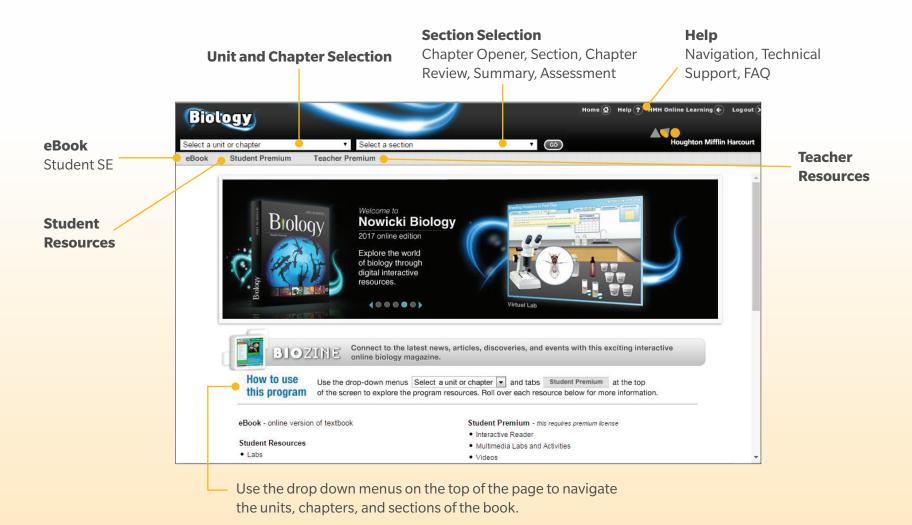

## **Navigating the Resource Menus**

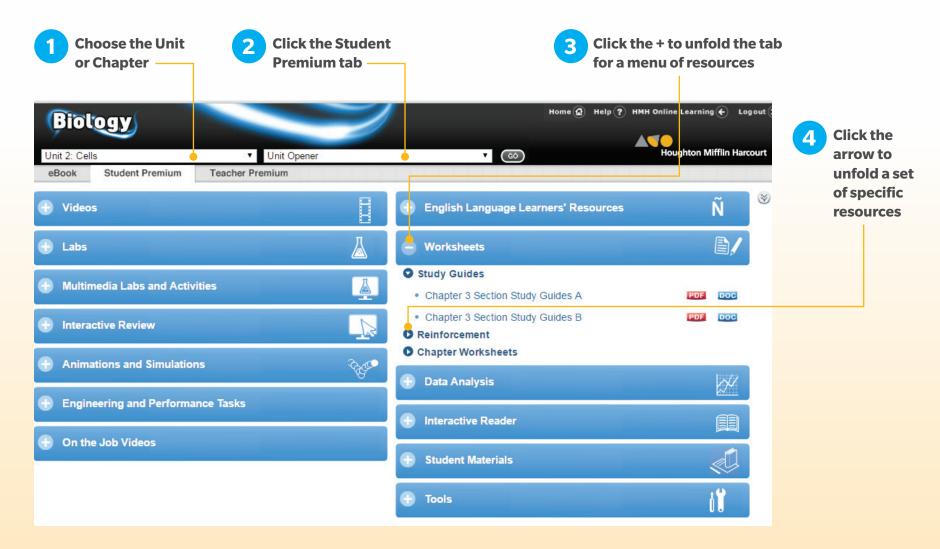

# Things to Look For

### **Engaged Student Learning**

- Concept Maps
- Virtual Labs
- Teacher Guide for Google Expeditions
- Animated Biology, Modern Chemistry, and Physics

### **Strongest Differentiated Instruction**

- Online Assessment with Remediation
- Leveled Chapter Assessments
- Strategies for English Learners, Inclusion, Pre-AP<sup>®</sup>, and Below-level Students
- Interactive Reader
- Solution Tutor

- PhET Simulations
- STEM Labs and STEM Features
- Engineering Design Guide
- Why It Matters Videos

### The Best Connection to the Real World

- Interactive Demonstrations
- That's Amazing! Videos
- Google Expeditions
- BioZine
- Thing Explainer
- On the Job STEM Videos
- Real World Application Problems
- Learn It! Videos
- Solve It! Cards

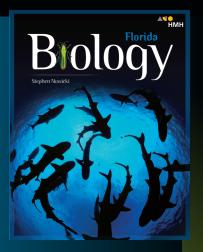

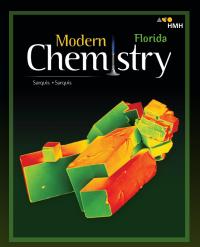

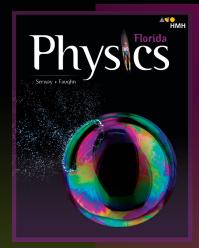

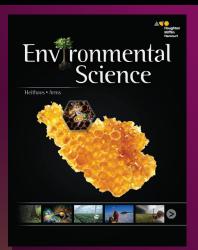

Learn More at: hmhco.com/flscience

Connect with us:

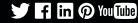

AP® is a trademark registered and/or owned by the College Board, which was not involved in the production of, and does not endorse, these products. Google is a registered trademark of Google Inc. Modern Chemistry® is a registered trademark of HMH Publishers LLC. HMH® and Houghton Mifflin Harcourt.® Houghton Mifflin Harcourt. © Houghton Mifflin Harcourt. All rights reserved 05/17 WF 19860

hmhco.com • 800.225.5425

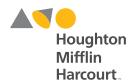